## Icom ID-31 and ID-51 Out of the Box Programming Instructions

### Initial Setup

#### [Enabling the Internal GPS](http://www.dstarinfo.com/enabling--the-internal-gps.aspx)

For the Nearest Repeater function to work, the internal GPS must be enabled.

*Select* **MENU** *(Menu) Select D-pad*  RX->CS ED. DR m. *(Up/RX->CS) or* RX->CS SD. DR com S *(Down/DR) until you get to GPS Then press (Enter) Select GPS Set (Enter) Select GPS Select (Enter) Select Internal GPS (Enter) Select* **MENU** *(Menu) to return to the main screen*

It may take a few minutes to acquire a valid signal. You should locate the radio so that it has a clear view of the sky. While we are waiting, let's set your call sign.

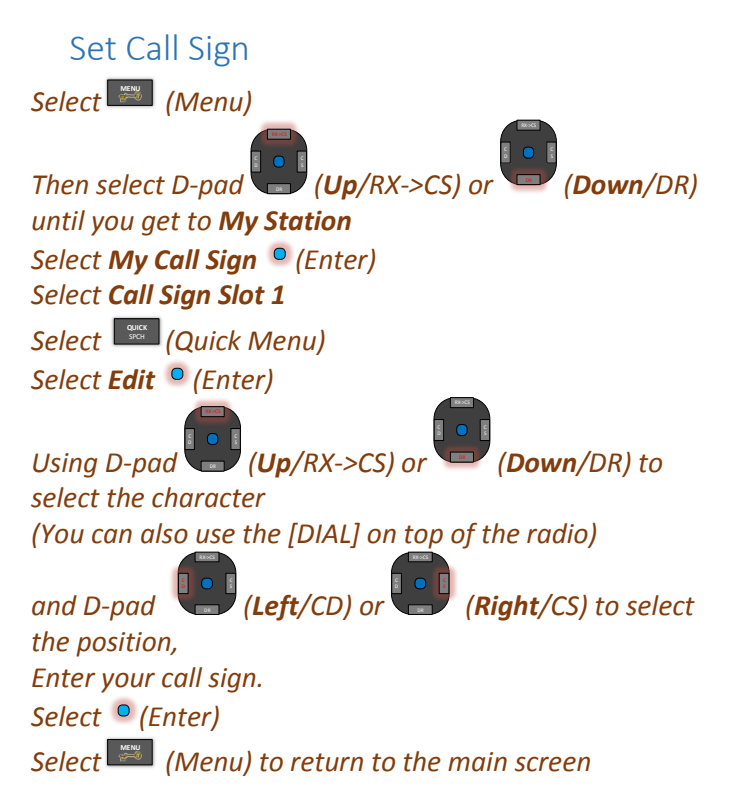

#### [Check GPS position?](http://www.dstarinfo.com/do-i-have-a-gps-position.aspx)

If the GPS is enabled, the GPS icon will be turned on. It's quick and easy to see if you have an acquired signal.

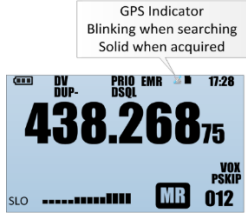

or

*Select*  **QUICK** SPCH *(Quick)*  **Select GPS Information <sup>O</sup> (Enter)** 

# *Select*  **QUICK** SPCH *(Quick) to return to main screen*

Selecting Nearby Repeaters

The ID-31 and ID-51 both have a database of repeaters and their locations. With the integrated GPS, the radios are now able to find the closest repeaters to you.

*Press and Hold the D (Down/DR) for 2 sec.* RX->CS E I m. S The radio display should look similar to this

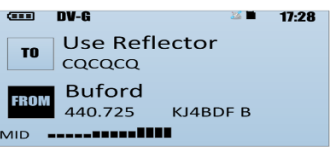

On this screen, the left hand side is highlighted in black to denote which field that you are changing, the TO or FROM field. The display above indicates that we are changing the FROM field.

#### Selecting FROM Repeater:

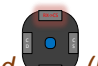

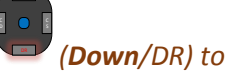

 $\mathcal{R} \times \mathcal{R}$ 

*Hit D-pad* DR *(Up/RX->CS)* or *select the FROM field. Select Near Repeater (Enter) Select desired repeater (Enter)*

#### Selecting TO: Function

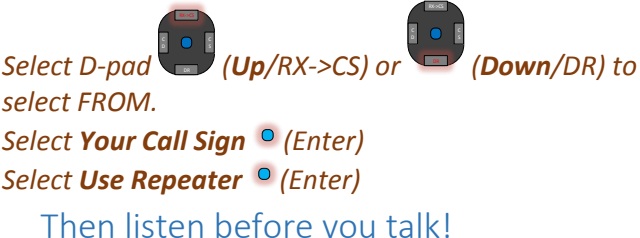

Provided by [www.DSTARInfo.com](http://www.dstarinfo.com/) February 2013